**[王雪梅](https://zhiliao.h3c.com/User/other/0)** 2006-02-21 发表

## **Portal业务问题分析与汇总**

1、目前仅MA5200F可与Cams配合实现Portal业务,交换机即将支持

2、Portal与Cams平台装在同一台机器上,无法正确弹出重定向认证页面

1.00-0150版本之后, Portal组件分为Portal Server和Portal Client, 如果与平台装在同一台机器上, 则 必须先安装Cams平台组件,再安装Portal Server,最后安装Portal Client。由于Cams平台包含了tomc at4,所以在安装Portal Client的时候可选择不安装tomcat4。

3、使用Portal时Web强制到Cams的前台管理界面

使用Portal业务时强制到Cams的Web管理页面,当Cams与Portal合装在一台机器上的时候可能出现这 个问题,主要是安装Portal的顺序错误导致。解决办法,先停止tomcat4,再到/var/tomcat4/work/目录 下删除所有文件,重新启动tomcat4即可。

/var/tomcat4/work/目录存放Portal的临时文件,如果安装顺序错误,该目录下文件始终生效导致业务不 正常。

4、使用Portal时Web强制到Cams的用户自助页面

使用Portal业务时,被重定向到用户自助的页面。对于这个问题,基本都是由于Cams平台和Portal组件 安装在同一台机器上,而Portal组件的安装顺序不正确所致。

建议如下解决:

最干脆的方式,重新安装Portal Server和Portal Client。注意安装顺序是Cams平台-->Portal Server-->P ortal Client。

不太干脆的方式,如果你实在懒的重新安装,那么可按以下步骤:

到/var/tomcat4/conf下找到server.xml文件,里面有

<!-- Tomcat Root Context -->

<Context path="" docBase="xxxxx" debug="0"/> 这样的语句,将docBase的值修改为"portal";

b. 到/var/tomcat4/work目录下, 删除里面所有的东西。记住别删除work目录本身。

5、为什么Web强制页面总是"宽带业务无法使用"?

Portal 2.0业务如果Web重定向后提示小窗口:宽带业务无法使用。一般都是Cams中Portal业务端口组 信息配置有错误。配置原则是:

当只有一个端口组时可配置起始端口到终止端口为0-z;

但有多个组的时候,要严格按规则配置,规则为<主机名>-vlan-<端口号>-<VLAN ID>@vlan,例如MA 5200F-vlan-02-0010@vlan,02表示5200的Ethernet 2端口作为用户侧接口,VLANID是10。端口号是 两位数字,VLAN ID是4位数字。

当无法判断端口组的起始和终止端口的时候,可看一下ACK\_INFO的报文,里面有端口信息,注意严 格区分大小写。

起始端口与终止端口这种配置只有Portal 2.0支持。所以要检查设备上配置的Portal协议版本。

Portal服务器的log里Code : CODE\_PP\_DEVICE\_REQUEST的报文中The attribute content 字段是用 户客户端的IP地址,该地址应该在Cams配置的Portal IP地址组里,否则强制Web后页面也是"宽带业务 无法使用"。

6、老版本Cams在Web重定向时无法打开Portal认证页面

1.00-0150版本之前的Cams做Portal业务,需要修改/var/tomcat4/conf/server.xml文件,将其中Base=" ROOT"改为Base="portal"。否则无法打开Portal认证页面。

7、Portal 2.0基本交互过程分析

在实际使用中,发现Portal业务不正常时,我们需要打开portal调试级别日志或MA5200的debug portal 信息来判断故障所在。因此有必要了解Portal的工作过程。

Cams配置Portal本地Challenge为"否":

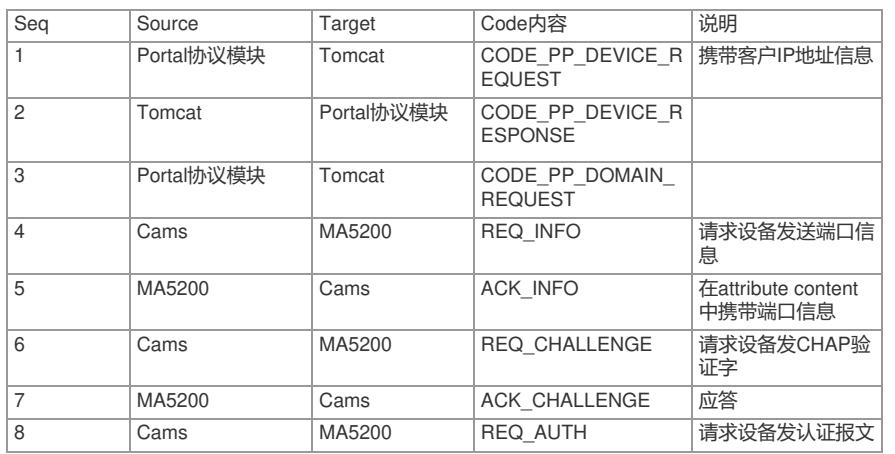

u 如果在CODE PP\_DEVICE\_RESPONSE后,没有REQ\_INFO过程,则很可能是Portal用户的IP 地址不在Portal配置的IP地址池范围内,可检查DEVICE\_REQUEST报文中attribute content属性所携带 的客户IP地址,此时ErrorID=1。

u 如果Cams发REQ\_INFO后没收到ACK\_INFO消息,说明设备侧配置错误,可检查Portal服务器地 址和端口等配置。

u 如果Cams收到ACK\_INFO后没发REQ\_CHALLENGE,说明Cams上配置端口组时,起始与终止 端口信息与ACK\_INFO中的不一致,当然也有可能Cams的Portal配置本地challenge为"是"。

u 如果Cams发出REQ\_INFO后没收到MA5200回应的ACK\_INFO消息,很可能是通信端口配置错误 。Cams监听Portal消息的端口是50100,而MA5200的监听端口是2000。

u 一般Cams与MA5200对接Portal业务,"本地challenge"配置为"否","快速认证"为"否"。

u /etc/camsd/portal/log目录下记录了Portal协议交互过程,在出现问题后,可以将该日志采集出来 分析,注意先打开Portal的调试级别日志。

当Cams配置Portal本地Challenge为"是"时,Cams收到ACK\_INFO后,会直接发REQ\_AUTH消息,通 知设备开始Radius过程。

另外,以上这些报文中都有一个属性为ErrorID,该值正常情况下为0,异常时为非0数字,具体含义请 参考附录一,从中也可大致判断故障原因。

8、在配置server.xml文件时,不能将ConnectionTimeout设置为0或者-1,否则将会造成TOMCAT占用 内存数会不断增大,最后造成无法运行(参考Portal系统维护专题)

9、Portal认证页面始终停留在"正在认证,请稍后"状态

Portal业务,重定向页面后,用户输入用户名和密码验证,弹出窗口始终停留在"正在认证,请稍后"状 态,而不出现计时器窗口。原因在于用户认证通过后,获取了IP地址,导致与Cams服务器不能继续通 信。多数因为客户机与Cams和Portal Server之间有防火墙所致。可调整防火墙配置解决。

## 附录一 Portal消息中ErrorID的含义

ErrorID(即ErrCode)在不同Portal报文中的含义不同,ErrorID 字段和 Type 字段一起表示一定的意义 ,长度为 1字节。具体定义为:

1、对于REQ\_CHALLENGE(Type=1)、REQ\_AUTH(Type=3)、AFF\_ACK\_AUTH(Type=7) 、REQ\_INFO (Type=9)、NTF\_USERDISCOVER (Type=x0b) 和 NTF\_USERIPCHANGE (T ype = 0x0c) 报文, ErrorID 字段无意义, 其值为 0。

2、对于 ACK\_CHALLENGE (Type=2)报文,ErrorID 有如下含义:

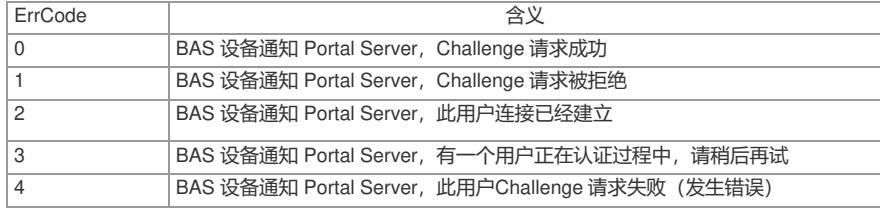

3、对于 ACK\_AUTH (Type = 4) 报文, ErrCode 有如下含义:

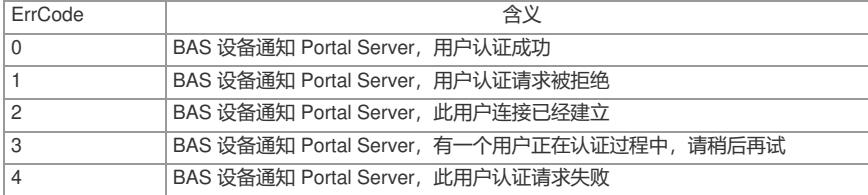

4、对于 REQ LOGOUT (Type=5) 报文, ErrCode 有如下含义:

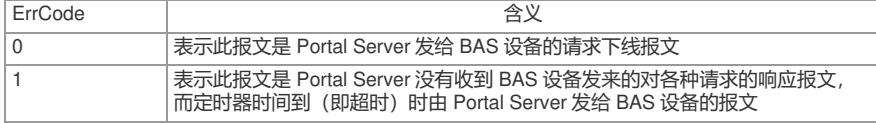

5、对于 ACK\_LOGOUT(Type=6)报文,ErrCode 有如下含义:

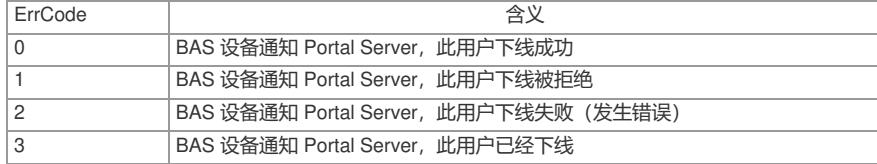

、对于 NTF\_LOGOUT (Type=8)报文,ErrCode 有如下含义:

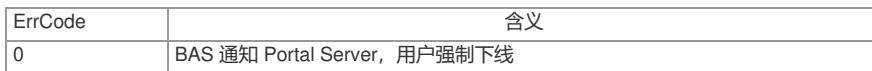

、对于 ACK\_INFO (Type=0x0a)报文,ErrCode 有如下含义:

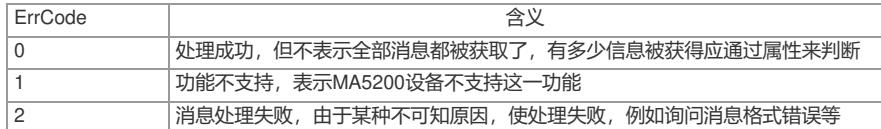

、对于 AFF\_NTF\_USERIPCHAN (Type=x0d)报文,ErrCode 有如下含义:

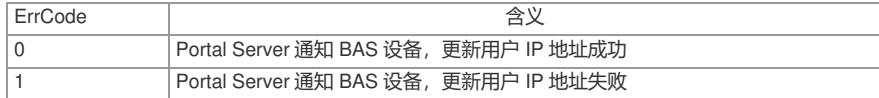

9、对于 ACK\_NTF\_LOGOUT (Type = 0x0e) 报文, ErrCode 有如下含义:

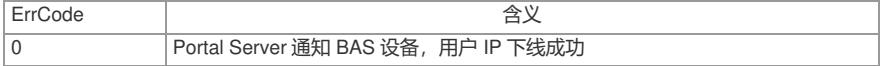